# **MC01**

**Embention**

**Nov 21, 2022**

# **CONTENTS**

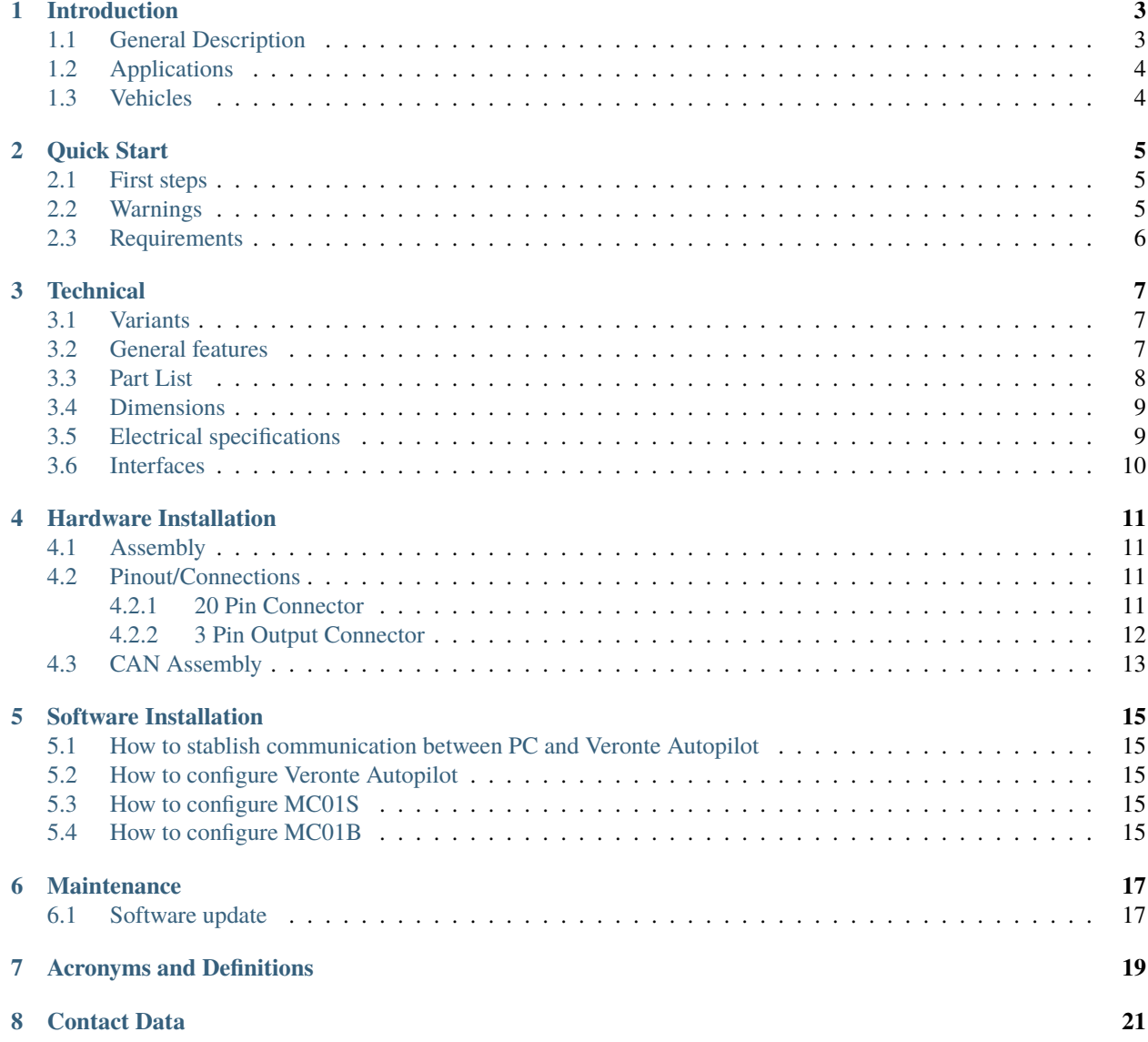

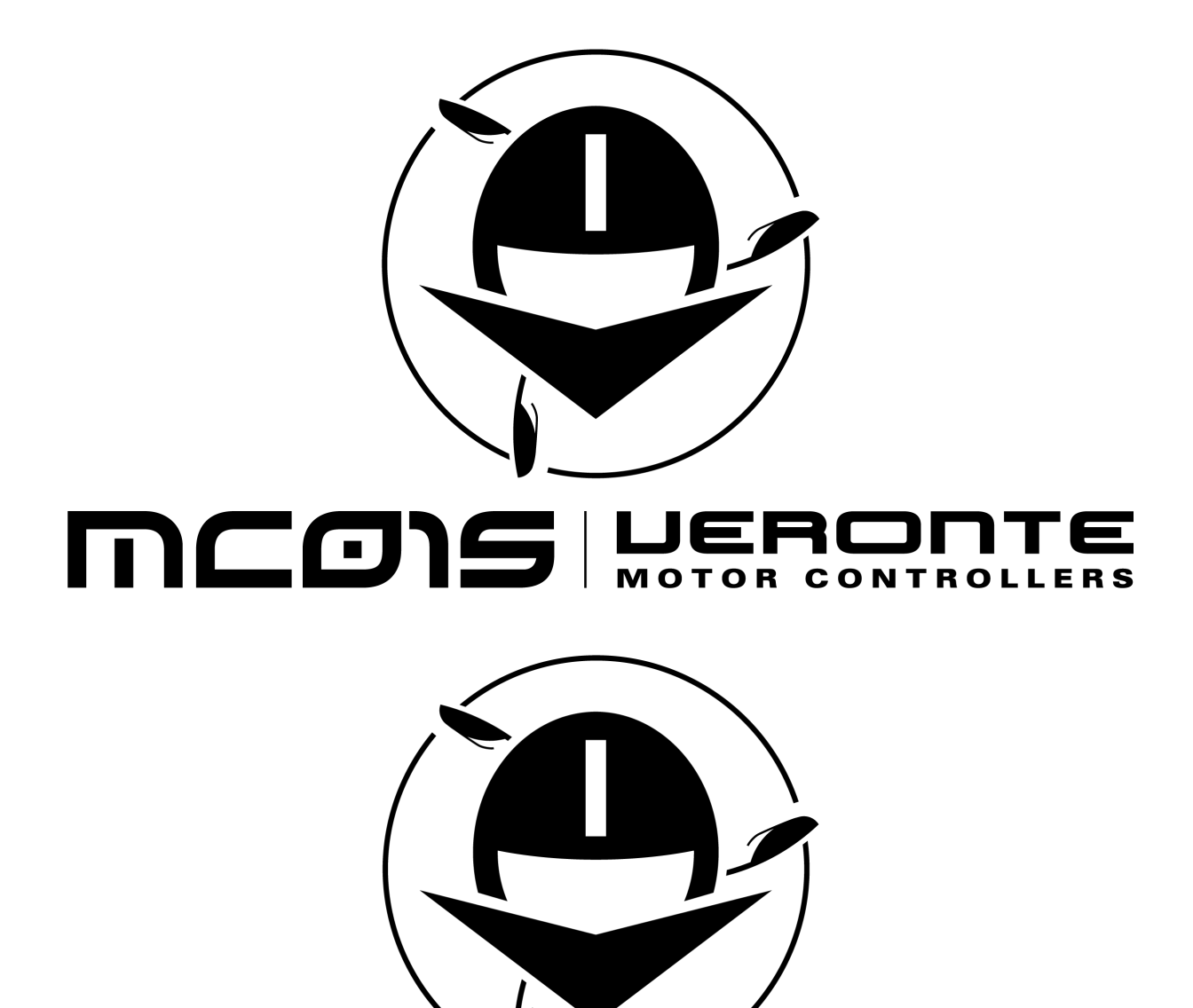

#### MCOIB | MOTOR CONT ▅ **ERS** T R

#### **ONE**

# **INTRODUCTION**

# <span id="page-6-1"></span><span id="page-6-0"></span>**1.1 General Description**

Veronte MC01 is a PWM, CAN or I2C-controlled ESC for critical actuator control. With built-in control mechanisms it tracks motor position by reading encoders. The MC01 can control non-critical motors with instruction received from a Veronte Autopilot.

It can be configured for receiving position or speed commands. Embedded PID control algorithms manages motor position as an absolute value or relative to a gyroscope.

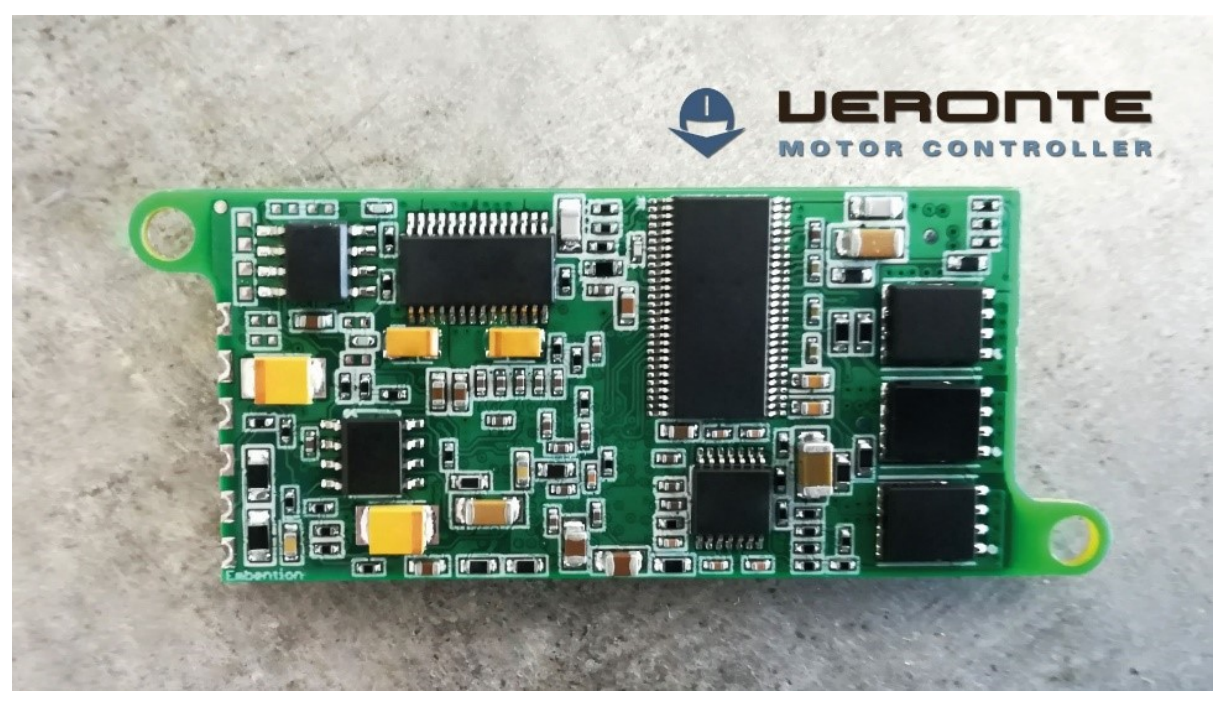

Veronte MC1

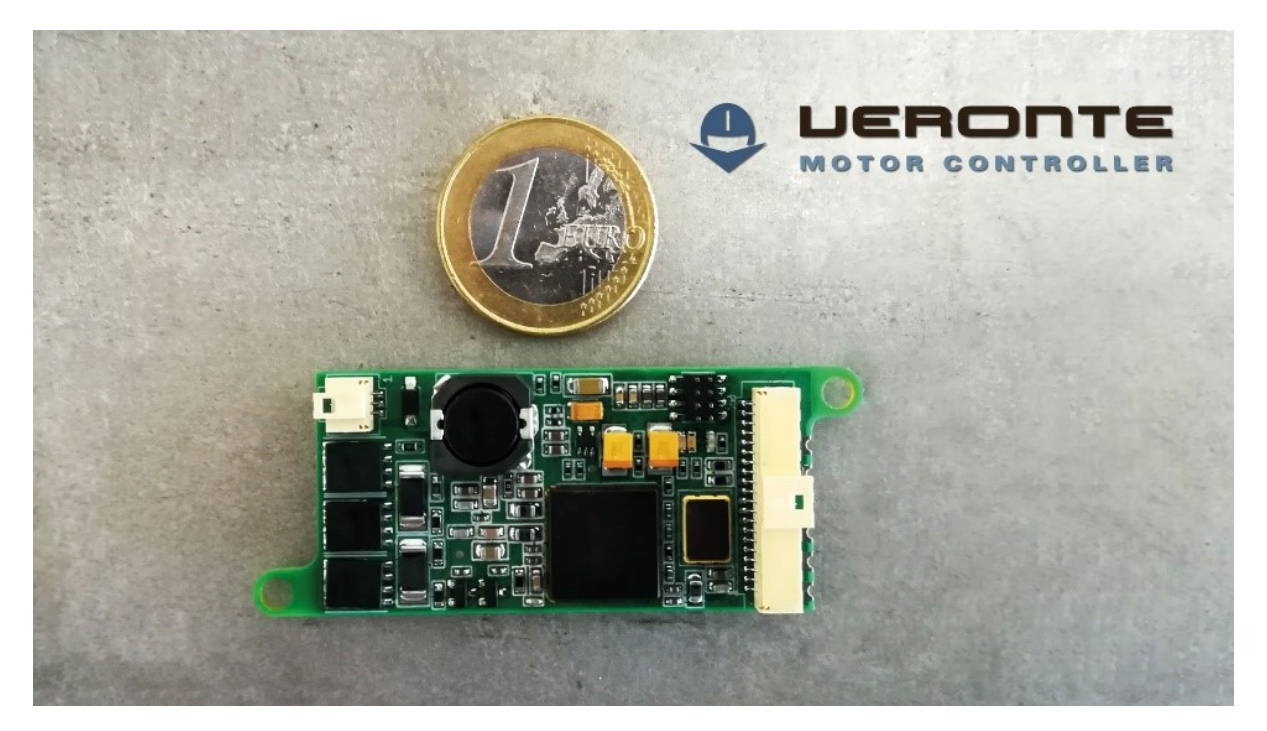

Veronte MC01 size comparison

# <span id="page-7-0"></span>**1.2 Applications**

- Precise steering
- Payload control
- Wiring optimization
- Gimbal control

## <span id="page-7-1"></span>**1.3 Vehicles**

- Large aircrafts
- High speed UAVs

**TWO**

# **QUICK START**

### <span id="page-8-1"></span><span id="page-8-0"></span>**2.1 First steps**

The MC01 is connected to Veronte Autopilot, a battery and a motor according to the following diagram:

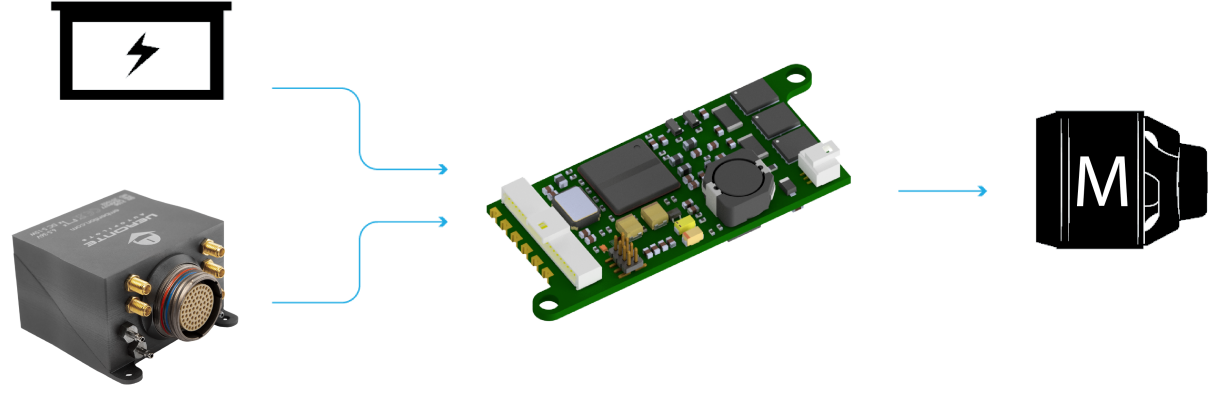

General diagram

To obtain more details about electrical connections, read the *[Pinout/Connections](#page-14-2)* section.

Software installation and configuration is explained in the *[Software Installation](#page-18-0)* section.

# <span id="page-8-2"></span>**2.2 Warnings**

The MC01 brushless variant has stablished a maximum intensity, which can be configurated in the Heartbeat and intensity limit section in the [VMC PDI Builder user manual.](https://manuals.embention.com/UM.304-mc01b-pdi-builder/en/latest/index.html) In case of overpassing the Maximum intensity during the stablished period, the MC01 will whut down. **Do not** use the MC01 to control critical motors, for example to produce propulsion or lift forces.

# <span id="page-9-0"></span>**2.3 Requirements**

To use the Veronte MC01, the following items are required at least:

- SPI enconder in the motor (from -12 to 12V).
- Power supply (up to 24 V DC and 3 A).
- **One of the following interfaces to control the motor speed:**

**–** PWM

**–** CAN

**–** I2C

- A 120 Ohm resistor.
- A Veronte Autopilot.

#### **THREE**

#### **TECHNICAL**

#### <span id="page-10-1"></span><span id="page-10-0"></span>**3.1 Variants**

Veronte MC01 has to variants or versions. Both have the same hardware, nonetheless the software is different.

- **MC01B Brushless variant:** for brushless motors.
- **MC01S Stepper variant:** for stepper motors.

#### <span id="page-10-2"></span>**3.2 General features**

- **Compact design**
- **Lightweight**
- **Low energy consumption**
- **Very quick reaction**
- **Support for encoders**
- **Gyro-stabilisation**
- **Control algorithm:** Proportional Integral Derivative (configurable gains)
- **Dimensions:** 60x25x15mm
- **Weight**: 10g
- **Redundant Isolated CAN Expansion**
	- **–** 2x CAN for critical actuators two wires each one
	- **–** No power wires required (optional)
- **Auxiliary Power Outputs**
	- **–** 1x 5V DC
	- **–** 1x 3.3V DC
- **Embedded Sensors**
	- **–** Input voltage
	- **–** Board temperature
	- **–** Communication buses
	- **–** 1x CAN
- **–** 1x I2C
- **Input / Output**
	- **–** 4x GPIO (on/off)
	- **–** 2x PWM / ECAP
- **Supported encoders**
	- **–** SPI Differential
	- **–** SPI
	- **–** Digital (ECAP and EQEP)

### <span id="page-11-0"></span>**3.3 Part List**

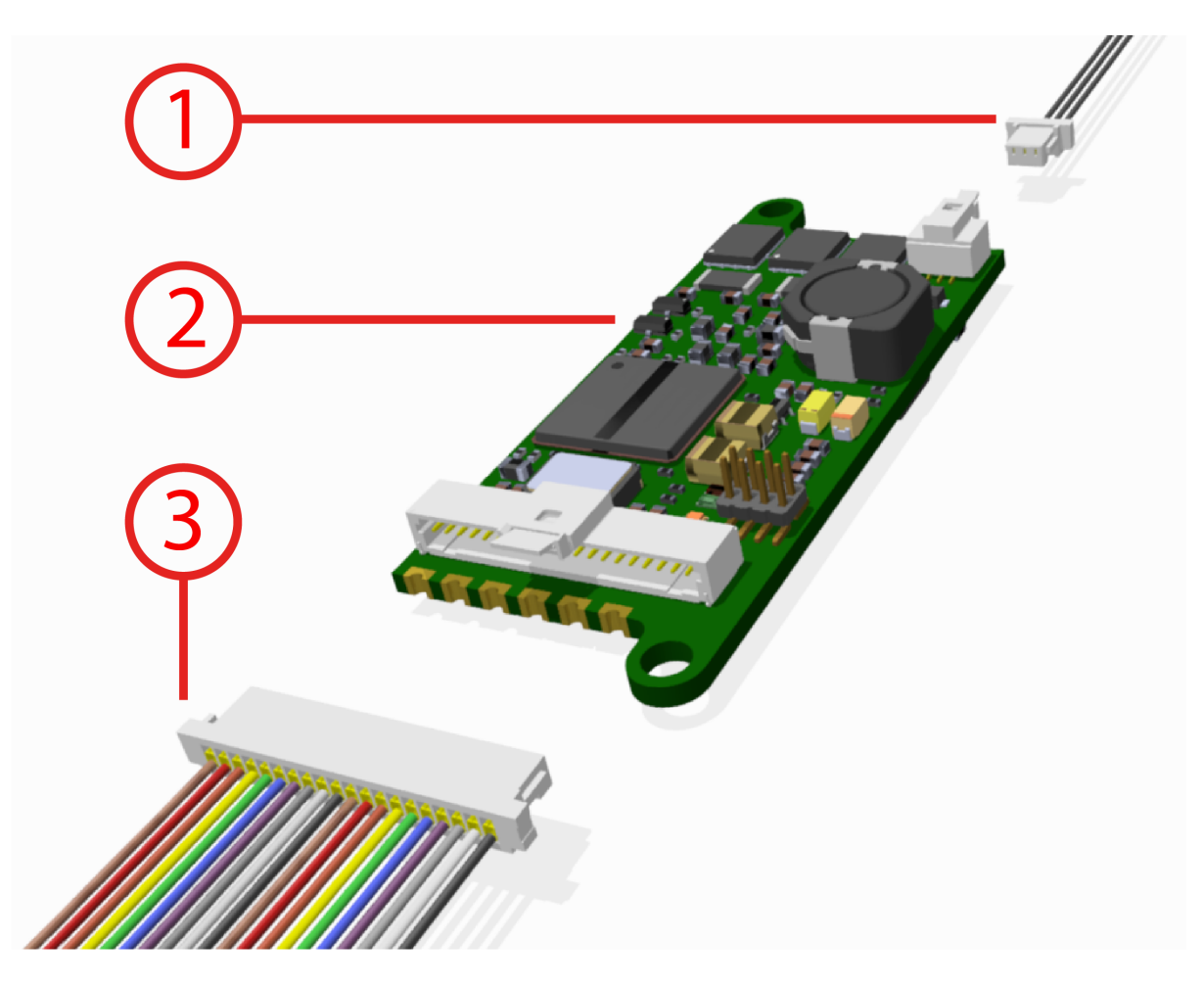

![](_page_11_Picture_93.jpeg)

### <span id="page-12-0"></span>**3.4 Dimensions**

![](_page_12_Figure_2.jpeg)

![](_page_12_Figure_3.jpeg)

### <span id="page-12-1"></span>**3.5 Electrical specifications**

- **Motor**
	- **–** Voltage: same as input. 3-phase brushless interface.
- **EQEP encoder**
	- **–** 32-bit QEP channels.
- **PWM/ECAP**
	- **–** Maximum voltage: 3.3V.
	- **–** Maximum input current: 2.5 mA.
	- **–** Sampling rate: up to 1 micro s.
- **Auxiliary 3.3V output**
	- **–** Non-protected output Light loads.
- **Auxiliary 5V output**
	- **–** Non-protected output Light loads.
- **CAN**
- **–** Complies with standards.
- **–** Non-Isolated.
- **–** Speed up to 1 Mbps.
- **I2C**
- **–** 3.3V Signals up to 400 KHz.
- **Power Input**
	- **–** Vmax = 24V DC.
- **–** IMax: 3A. Depends on the motor.
- **–** Inom: 0.3A (motor not working).
- **–** Typical Input Current: 1.5A.
- **SPI encoder**
	- **–** Maximum and minimum voltage: +12 to -12V.
- **Addon for isolated CAN transceivers New board soldered**.

### <span id="page-13-0"></span>**3.6 Interfaces**

The only connections required are the connectors shown in the *[Part List section](#page-11-0)*.

**FOUR**

### **HARDWARE INSTALLATION**

### <span id="page-14-1"></span><span id="page-14-0"></span>**4.1 Assembly**

Two M3 screws are recommended to assemble mechanically the MC01 to a frame. Its fixation holes do not have thread, then it is necessary to use more than 2mm as thread depth.

### <span id="page-14-2"></span>**4.2 Pinout/Connections**

#### <span id="page-14-3"></span>**4.2.1 20 Pin Connector**

![](_page_14_Figure_7.jpeg)

Allocation pin numbers

![](_page_15_Picture_202.jpeg)

The encoder information is received as a differential signal between MISO+ and MISO-, with a differential clock signal between CLK+ and CLK-.

#### <span id="page-15-0"></span>**4.2.2 3 Pin Output Connector**

The 3 pin connector has the power outputs for motor power supply, each pin corresponds to a phase (A, B and C).

![](_page_15_Figure_5.jpeg)

Allocation pin phases

# <span id="page-16-0"></span>**4.3 CAN Assembly**

A 120 Ohm resistor is required to connect via CAN a MC01 With a Veronte Autopilot. The following figure describes how to assembe the CAN connection with more devices.

![](_page_16_Figure_3.jpeg)

Can circuit

**FIVE**

#### **SOFTWARE INSTALLATION**

<span id="page-18-0"></span>To configure the software, first of all a Veronte Autopilot must be connected to a PC with Veronte Link. Then the Veronte Autopilot has to be configured with 1x PDI Builder according to MC01. Finally the MC01 can be adjusted with the corresponding PDI builder according to the variant (MC01S or MC01B). These three tasks are referenced in this section.

### <span id="page-18-1"></span>**5.1 How to stablish communication between PC and Veronte Autopilot**

Follow the instructions from [Veronte Link user manual](https://manuals.embention.com/UM.301-veronte-link/en/latest/index.html) to connect a Veronte device to a PC.

#### <span id="page-18-2"></span>**5.2 How to configure Veronte Autopilot**

After connecting a PC to Veronte Autopilot, communications between Veronte Autopilot and MC01 have to be configured according to the [1x PDI Builder user manual.](https://manuals.embention.com/UM.311-1x-pdi-builder/en/latest/index.html)

#### <span id="page-18-3"></span>**5.3 How to configure MC01S**

In case of using the stepper variant (MC01S) follow the instructions from the [VMC Stepper PDI Builder user manual](https://manuals.embention.com/UM.303-mc01s-pdi-builder/en/latest/index.html) to configure a MC01S.

### <span id="page-18-4"></span>**5.4 How to configure MC01B**

In case of using the brushless variant (MC01B) follow the instructions from the [VMC PDI Builder user manual](https://manuals.embention.com/UM.304-mc01b-pdi-builder/en/latest/index.html) to configure a MC01B.

### **MAINTENANCE**

<span id="page-20-0"></span>Apart from cleaning, no extra maintenance is required to guarantee the correct operation of the MC01.

In order to clean MC01 properly follow the next recommendations:

- Turn off the device before cleaning.
- Use a clean, soft and dry cloth to clean carefully the unit.
- Do not immerse the unit in water to clean it.

### <span id="page-20-1"></span>**6.1 Software update**

To update any software application, an additional application is required: **Veronte Updater**.

**Note:** The file with the new software version will be uploaded to the FTP folder when requested by the customer.

### **SEVEN**

# **ACRONYMS AND DEFINITIONS**

<span id="page-22-0"></span>![](_page_22_Picture_101.jpeg)

#### **EIGHT**

### **CONTACT DATA**

<span id="page-24-0"></span>You can contact Embention in any moment if you need further help and support.

Embention contact data is as follows:

Email: [support@embention.com](mailto:support@embention.com)

Web page: <https://www.embention.com/contact/>

Telephone: (+34) 965 421 115

Address: [Polígono Industrial Las Atalayas, C/ Chelín, Nº](https://www.google.com/maps/place/Calle+del+Chel%C3%ADn,+16,+03114+Alicante+(Alacant),+Alicante/@38.3393592,-0.5725521,17z/data=!3m1!4b1!4m5!3m4!1s0xd62350c516ff4a5:0x436c8a1add021b74!8m2!3d38.339355!4d-0.5703634) 16, CP 03114, Alicante (España).